#### Data Analysis Matlab Tutorial

#### Cameron Lewis, GRA

NATIONAL SCIENCE FOUNDATION :: KANSAS TECHNOLOGY ENTERPRISE CORPORATION :: NATIONAL AERONAUTICS AND SPACE ADMINISTRATION

The University of Kansas | The Ohio State University | Pennsylvania State University The University of Maine | Elizabeth City State University | Haskell Indian Nations University

Centre for Polar Observation and Modelling | University of Copenhagen Technical University of Denmark | Antarctic Climate & Ecosystems CRC

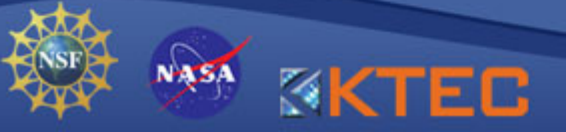

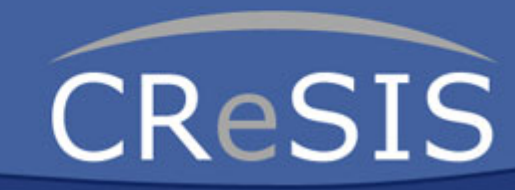

# Agenda

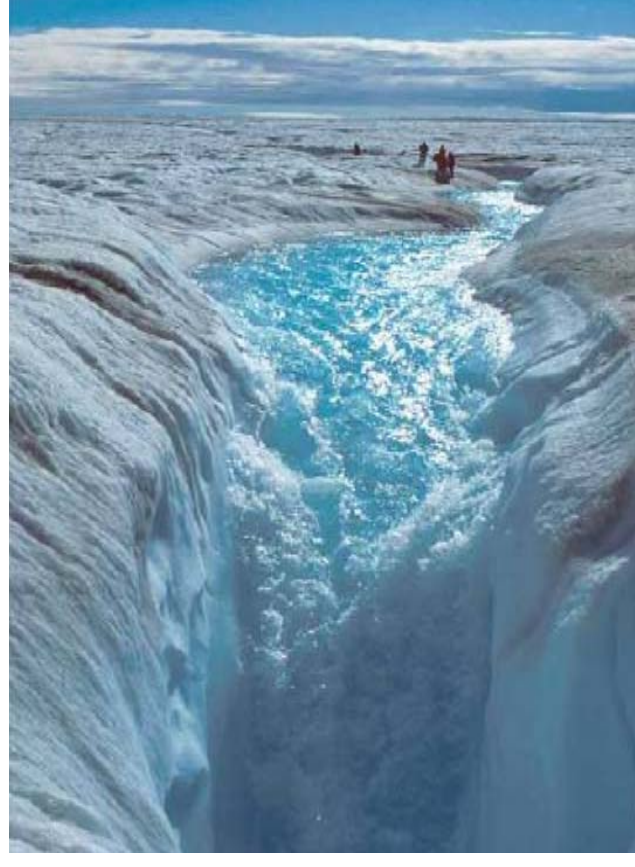

- •**Motivation**
- Background
- Analysis Methods
	- Statistics
	- Interpolation/Extrapolation

**CReSIS** 

2 of 32

- Gridded Data
- Selection
- Visualization
- Examples Zwally et al., 2002, Science

# Motivation

Importance of polar regions

- Ice Sheets and Glaciers
	- $\bullet$  Melting contributes to sea level rise
- Importance of understanding mass balance
	- Greenland loses 100 Gigatons annually (100 km $^{\rm 3)}$
	- 360 Gigatons=1mm global sea level
	- Snowfall accumulation is between 10cm-2m per year
- Importance of including polar regions in climate models

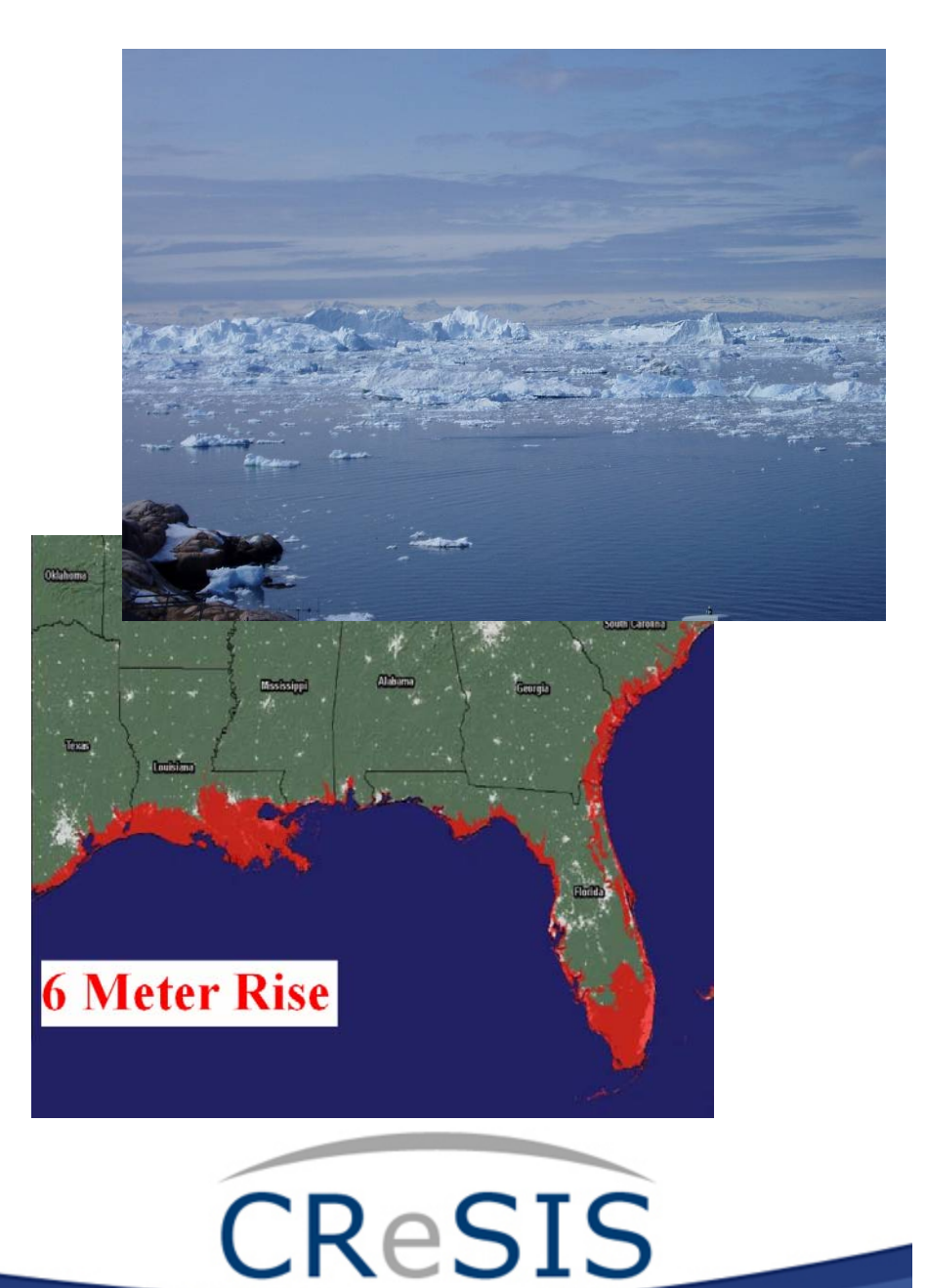

3 of 32

#### **Definitions**

- Data: measurements or observations of a variable
- Analysis: act of transforming data with the aim of extracting useful information and facilitating calculations

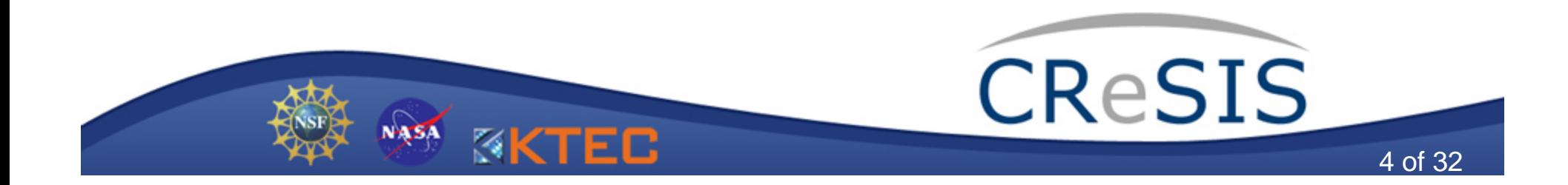

# Background

- Data Analysis help the knowledge process come full-circle:
	- 1. Science defines questions and hypotheses
	- 2. Technology is developed based on this science
	- 3. Measurements/observations are taken
	- 4. Data analysis performed on measurements/observations
	- 5. Conclusions drawn, added to science
	- 6. New science used to drive new questions and hypotheses

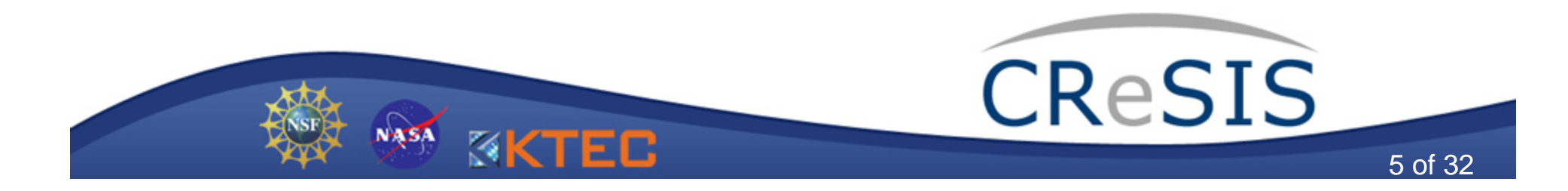

### Analysis Methods

- Statistics and curve fitting (regression)
- •Interpolation/Extrapolation (modeling)
- •Gridded Data (modeling)
- Selecting/Discarding subsets of data based on criteria
- Visualization (explorative analysis)

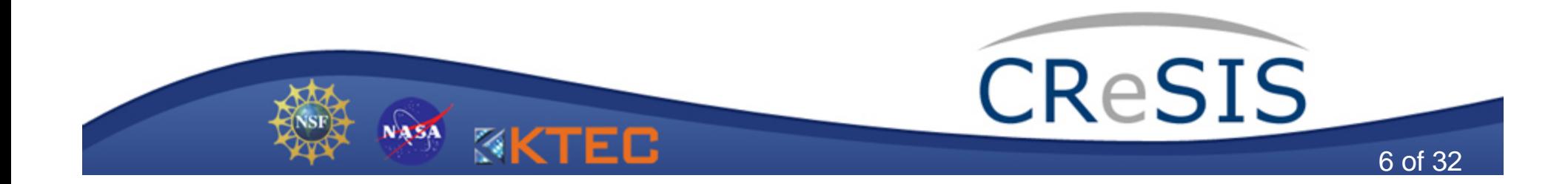

- Myriad of statistical functions built into Matlab
	- Probability distributions
	- Descriptive statistics
	- –Linear/Non-Linear regression
	- –Plotting

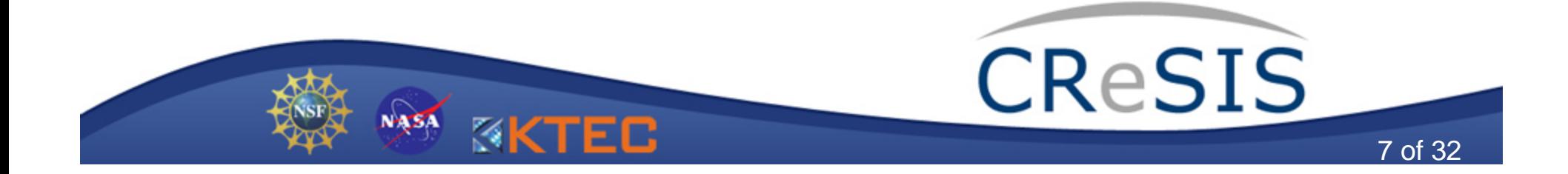

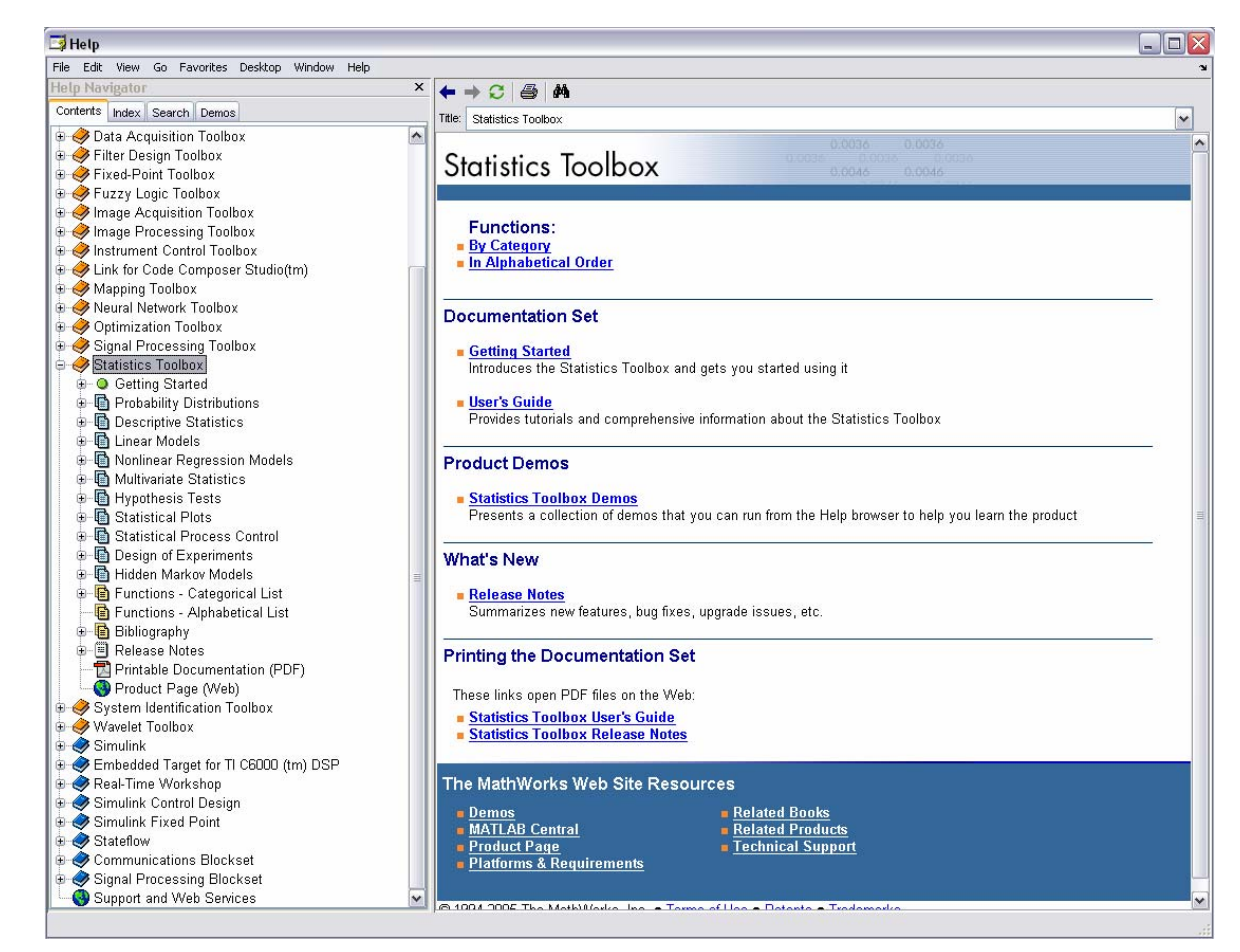

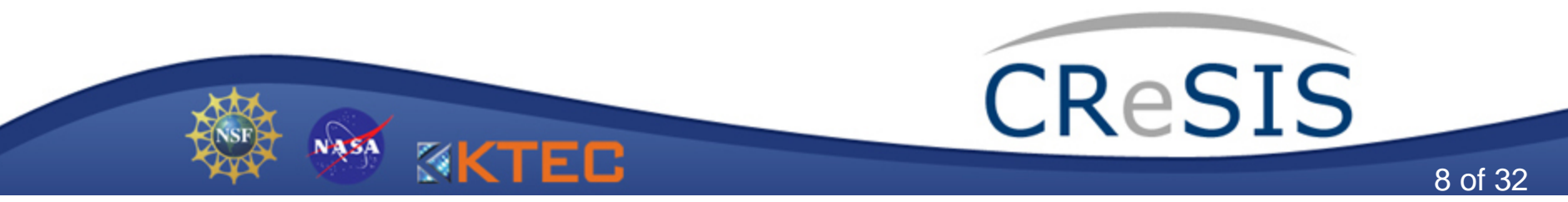

- Commonly used functions:
	- mean, geomean, range
	- –unifit, normfit, lognfit, poissfit, expfit
	- –dfittool, disttool, polytool
	- –boxplot, gscatter, normplot, pareto

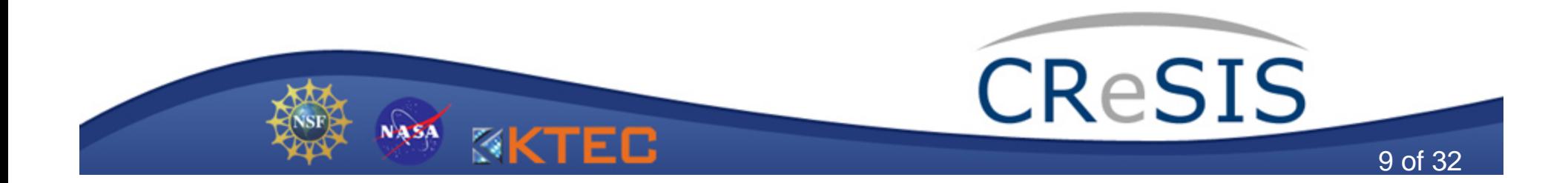

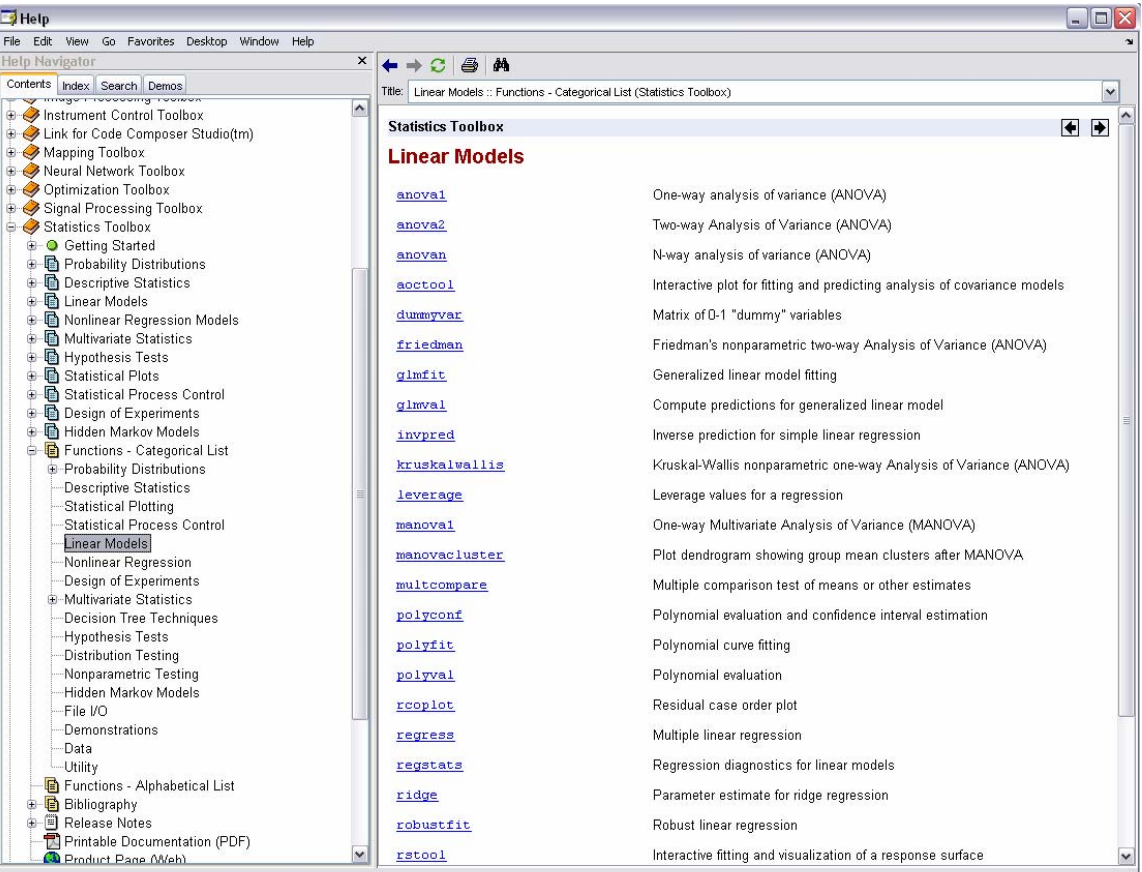

NASA

**KKTEC** 

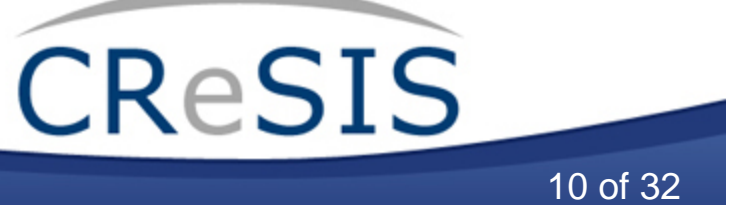

# Curve Fitting

- Form of regression
- Linear regression is the simplest
- Built-in Matlab functions
	- –polyfit
	- –polyval

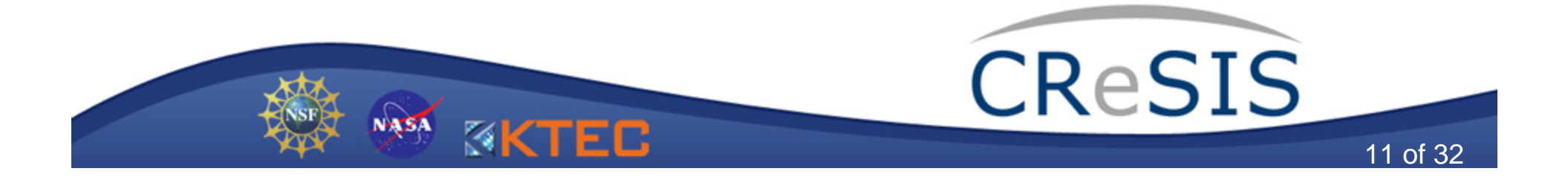

# polyfit

 $p = polyfit(x,y,n)$  $[p, S] = polyfit(x, y, n)$  $[p, S, mu] = polyfit(x, y, n)$ 

**x** and **y** define points of measured data **n** defines order of desired regression polynomial **p** array defining polynomial coefficients **S** structure defining error function parameters **mu** two-element vector specifying first two moments

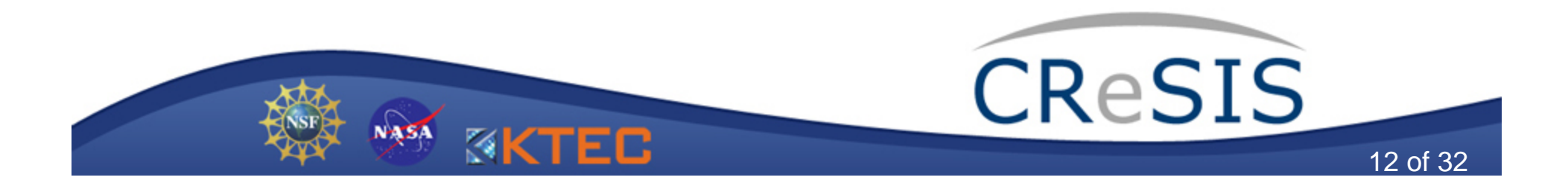

# polyfit

```
% FOR TESTING - Reduce to first 10000 rows
|iout = iout(1:10000,:):fprintf('Fitting data to straight line\n');
% East-North data set
[north, east, height] = eastMorth(old_lat(l), old_lon(l), old_elev(l), old_lat, old_lon, old_elev);
If find slope of polyfit line
|p = polyfit(east, north, 1);path\_slope = p(1,1);% fit data to new coordinate
| ortho_norm_vector = ([1 path_slope]/(1+(path_slope.^2)));
|x distance = ([east(1) north(1)] * ortho nom vector.');
for ENindex = 2:length(east)x_dist_TEMP = ([east(ENindex) north(ENindex)] * ortho_norm_vector.');
    x_d istance = [x_d istance, x_d ist_TEMP];
| end
```
- •Find linear regression (n=1)
- •Fit data points to that regression
- •Decompose fitted points into east and north components
- • Example: used in FK migration process so that DFT can be performed

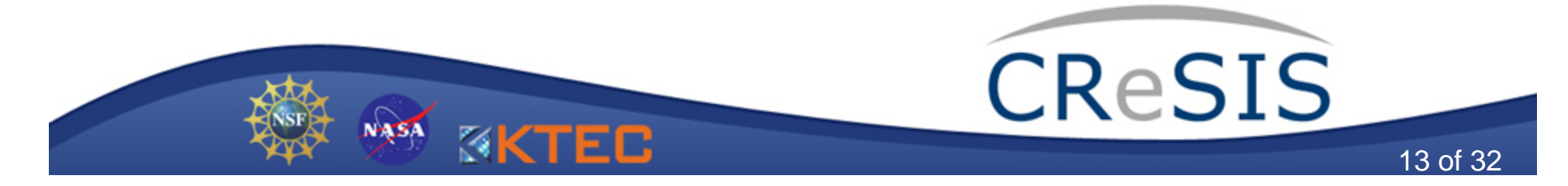

# polyval

#### $Y = \text{polyval}(p, X)$  $[Y, DELTA] = polyval(p, X, S)$

**p** array of polynomial coefficients defined by polyfit **X** values for which Y values are defined**Y** desired values of **p** function as desired by **X**  $\mathsf{DELTA}$  error estimates  $\mathsf{\rightarrow Y \pm DELTA}$ 

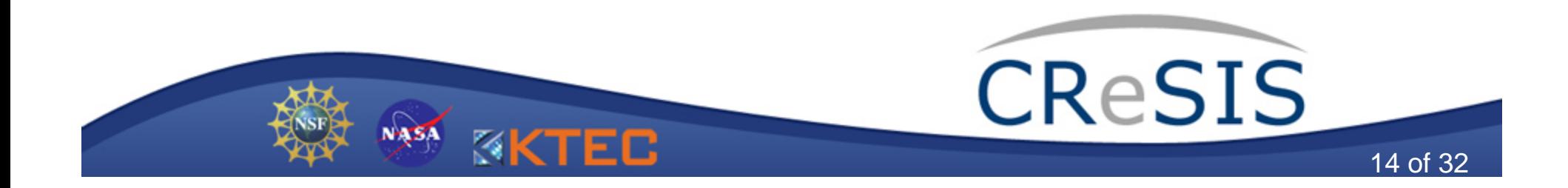

# Interpolation

- Interpolation and Extrapolation are both handled via the **interp** functions
	- interp1 (one dimension)
	- interp2 (two dimension)
	- interp3 (three dimension)
	- interpn (n dimension)
	- interpft (one dimension interpolation using the FFT method)

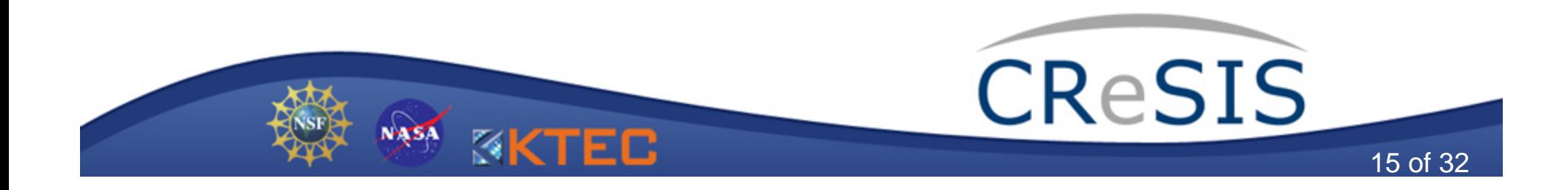

# interp1

 $yi = interp1(x, Y, xi)$  $yi = interp1(x, Y, xi, method)$  $yi = interp1(x, Y, xi, method, 'extrap')$ 

**yi** newly interpolated y values based on xi positions **x** original data x vector **Y** original data y vector **xi** new x position vector, used to define interpolation points **method** defines the interpolation method (i.e. 'linear', 'spline', 'cubic')

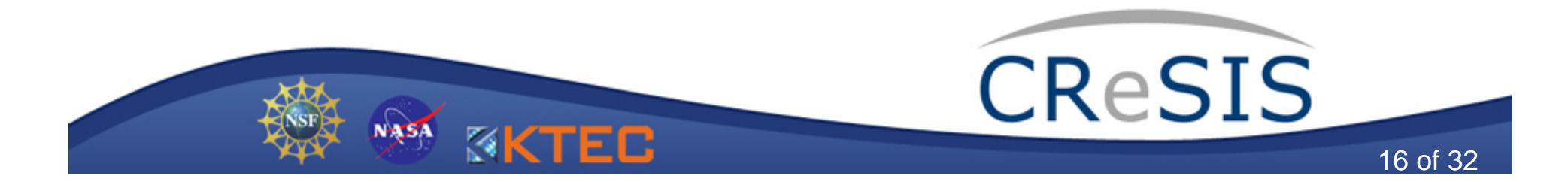

#### interp1

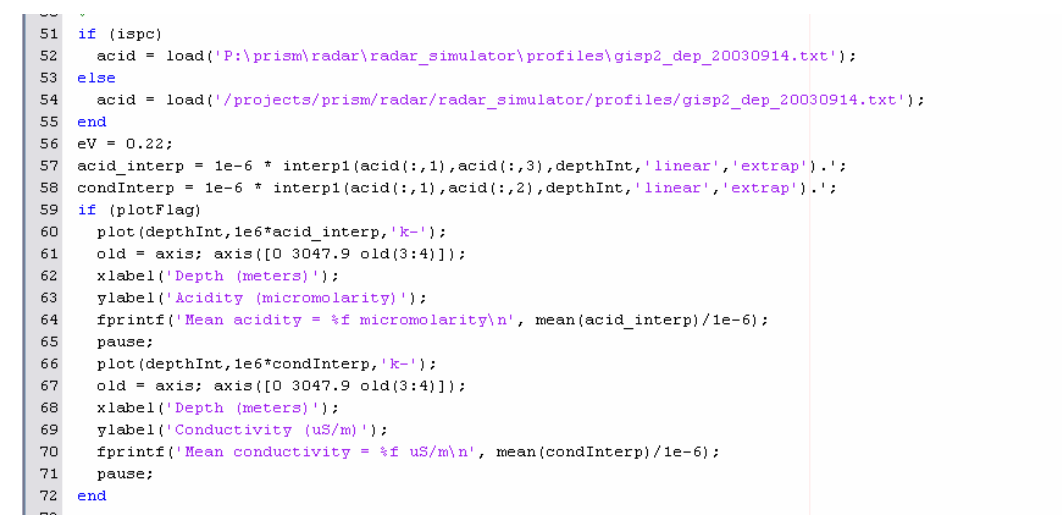

- • Interpolate ice acid content data to the predefined depth array
- • Linear interpolation, with extrapolation of the acid content data for the extra points at the bottom of the ice sheet

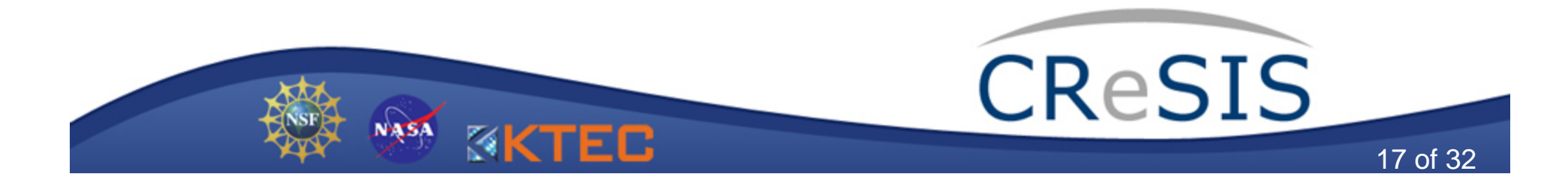

## Gridded Data

- Measured data is often random in both space and time
- In order for this data to be useful for selection/visualization/modeling, it must be fit to a grid that is evenly divided in both space and time
- Requires methods of interpolation (and sometimes extrapolation)
- Matlab provides functions for this:
	- meshgrid
	- griddata

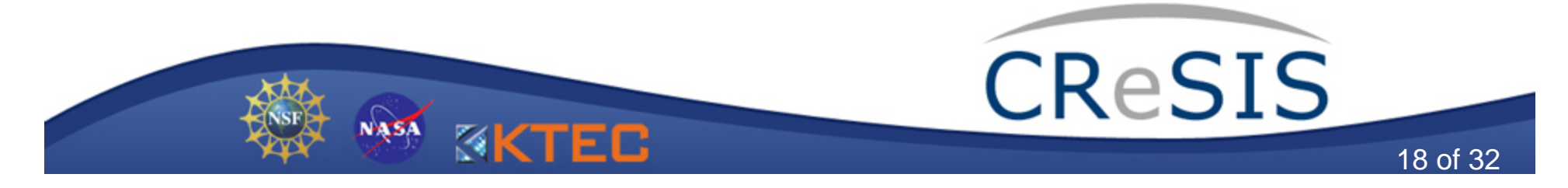

# meshgrid

```
[X, Y] = meshgrid(X, Y)[X, Y, Z] = meshgrid(x, y, z)
```
- •Used to define a 2D or 3D grid **[X,Y]** based on **<sup>x</sup>** and **y**
- •**<sup>x</sup>**and **y** must be monotonically increasing vectors
- • meshgrid is required in order to define interpolation (and extrapolation) points for griddata

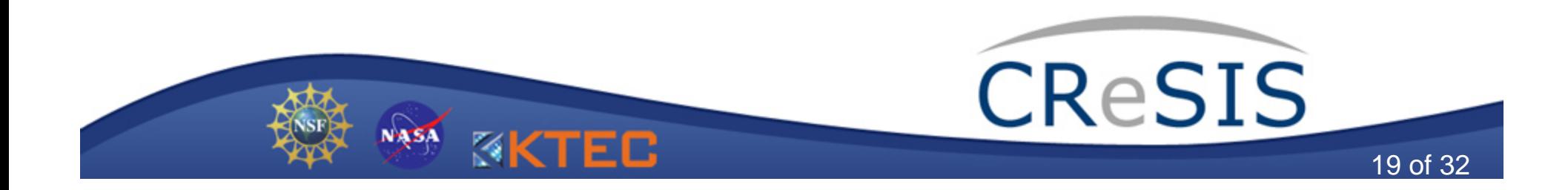

# griddata

#### Zi = griddata(x,y,z,Xi,Yi,*method*,*options*)

**Zi** is the interpolated (extrapolated) **<sup>z</sup>** values by remapping them from the original **x,y** system to the defined **Xi,Yi** system created with meshgrid

*method* defines the interpolation method

- 'linear'
- 'cubic'
- 'nearest'

#### *options* typically not used

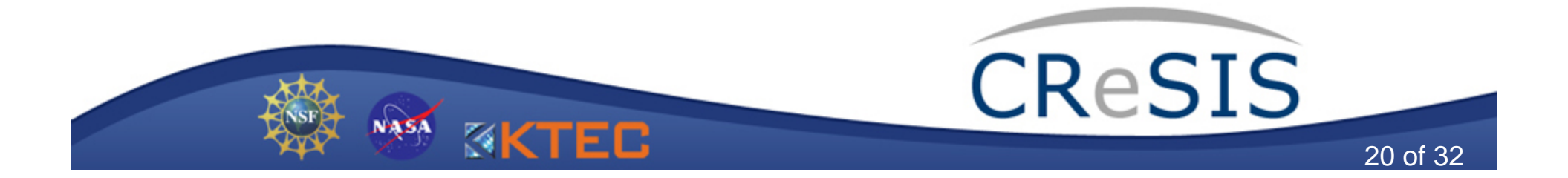

#### Gridded Data

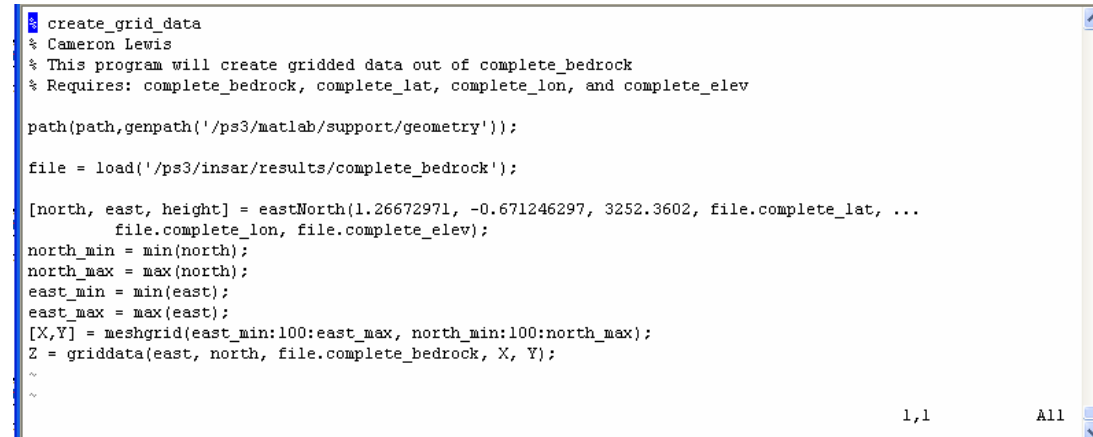

- Create gridded data of bedrock depth by remapping from track lines to grid
- Use **imagesc**, **mesh**, **surf**, etc to plot the results

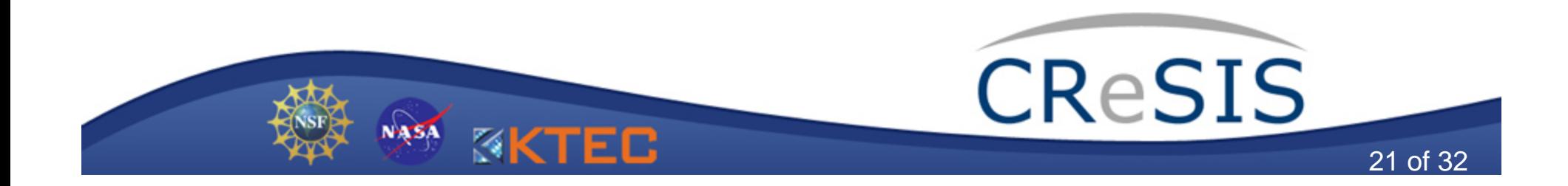

### imagesc

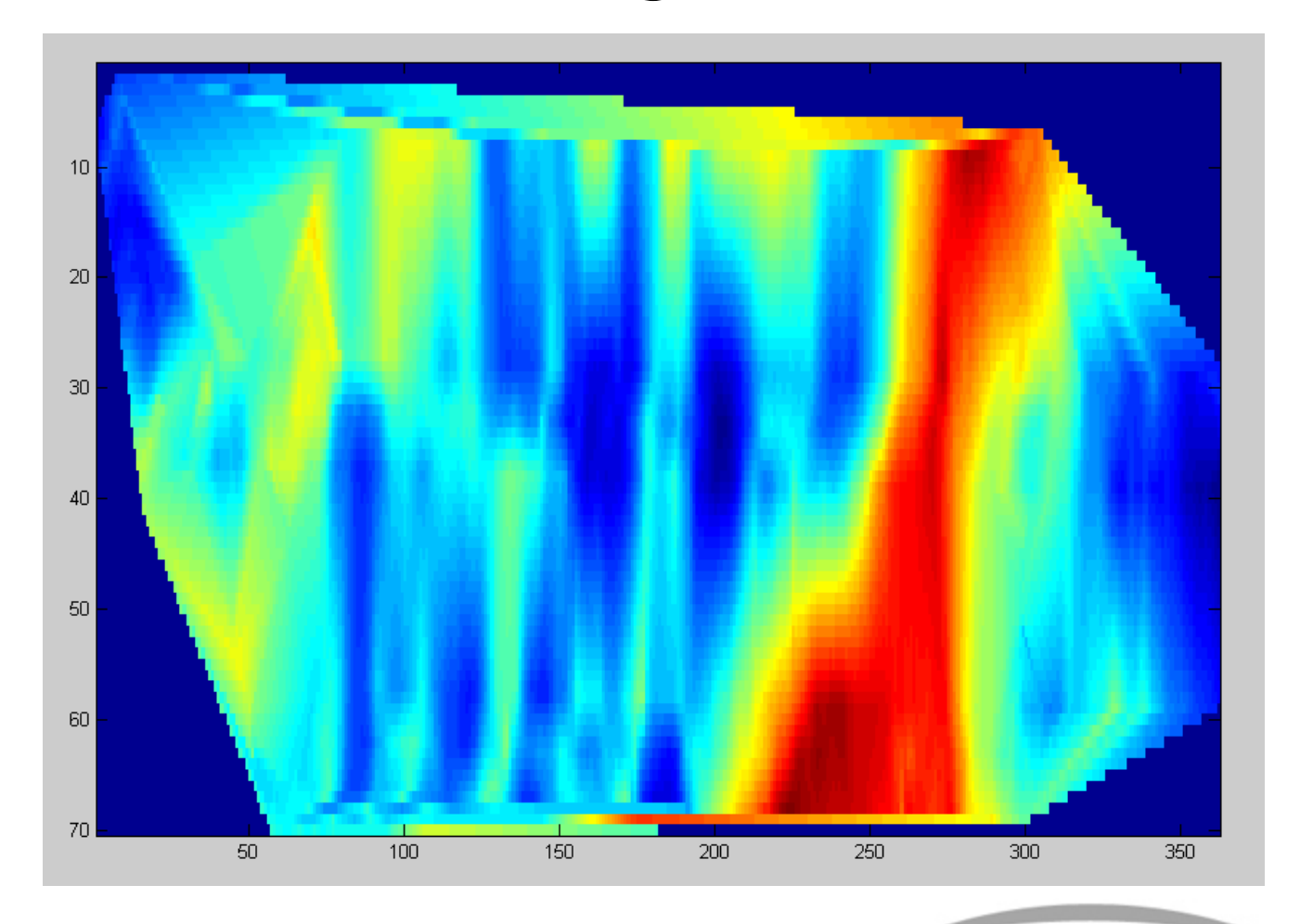

NASA

**EXTEC** 

CReSIS 22 of 32

#### mesh

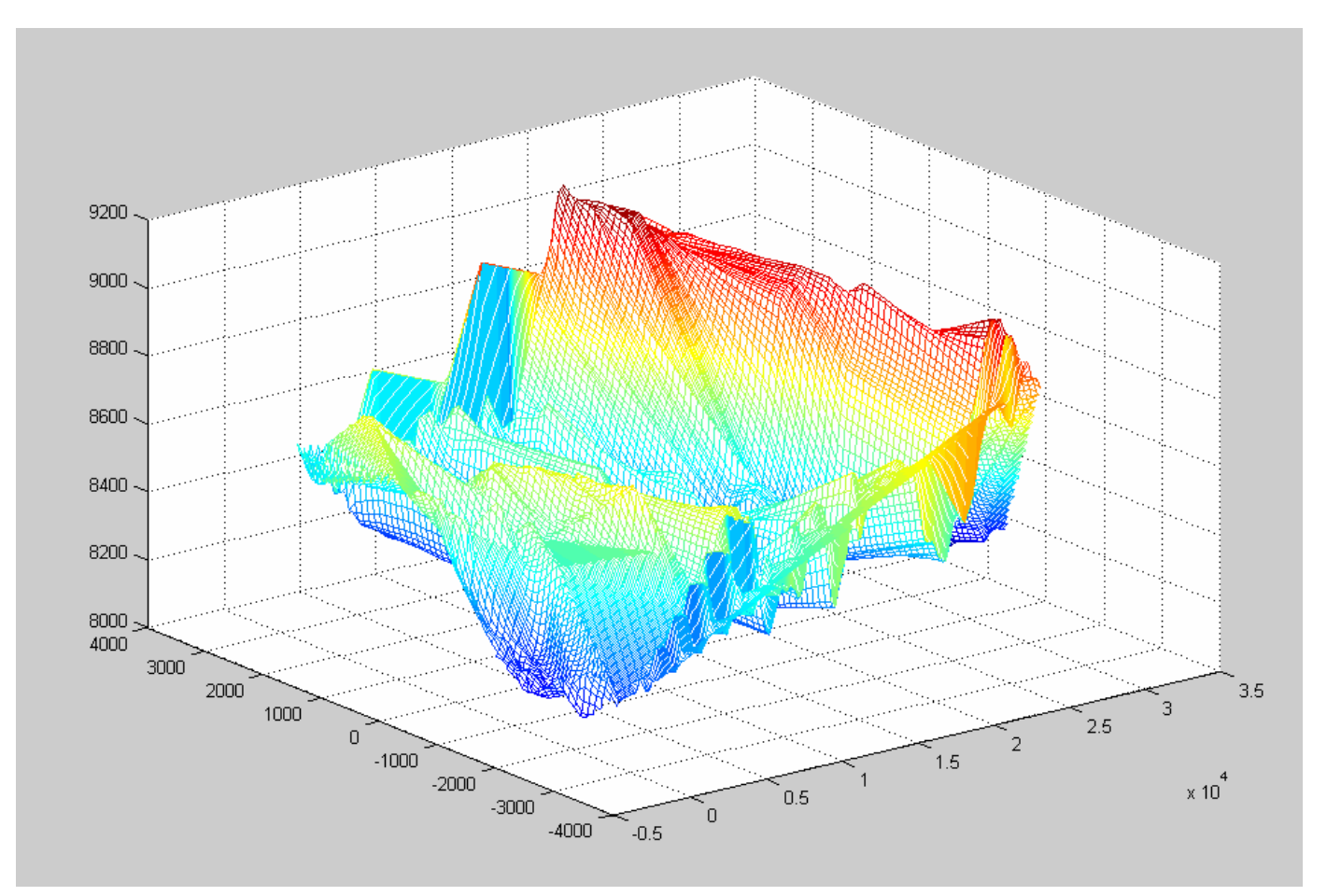

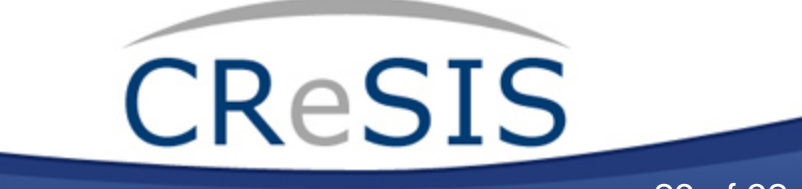

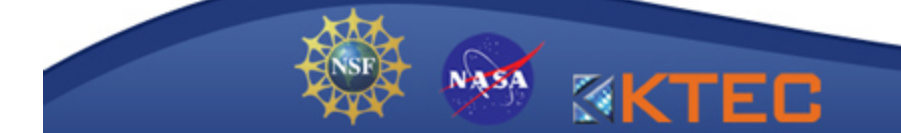

23 of 32

# Selection

- Selection or deletion of a subset of data based on a criteria
- Example: find the bedrock depth by finding the first point, below 2600m, that is 20dB above the noise floor

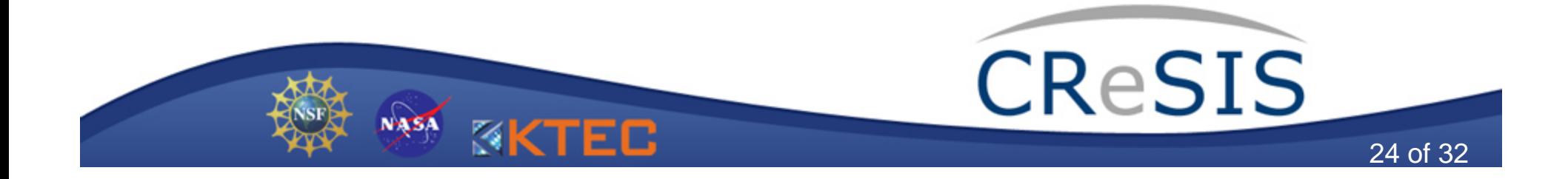

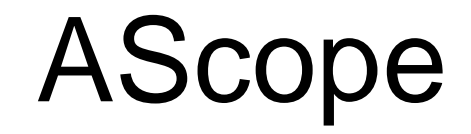

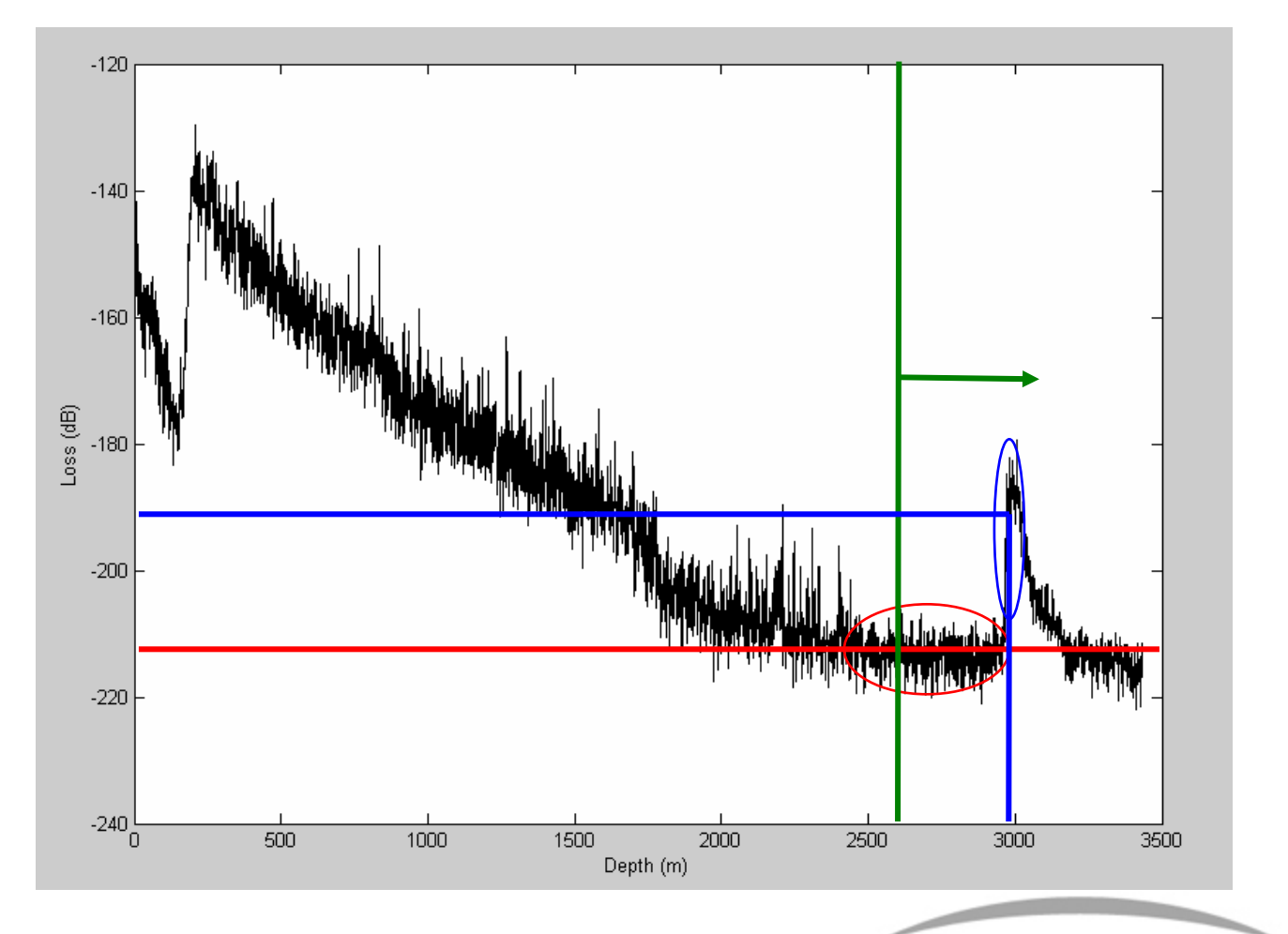

NASA

**KKTEC** 

CReSIS

25 of 32

#### Bedrock Locator

```
% Attempt 2: Threshold
% Look for first point that is 20dB above noise floor below point 7500
noise floor = -124;
bedrock sig = (noise floor + 20):
start = 7500;
max rows = size(rds data, 1);
memory spread = 40;
bedrock loc = zeros(1,size(rids data,2));for column = 1: size(rds data, 2);
   for row = start: max rows
        value = rds_data(row, column);if((column == 1) \&\& (memory_in == 0))
            if (value > bedrock sig)
               bedrock loc(column) = row;
                break:
            end
        elseif((column == 1) \&\& (memory in \sim= 0))
            bottom = (memory in - memory spread);
            top = (memory in + memory spread);
            if((value > bedrock_sig) aa (row > bottom) aa (row < top))
                bedrock loc(column) = row;break;
            end
        elseif((column > 1) && (bedrock_loc(column-1) \sim= 0))
            bottom = (bedrock loc(colum-1) - memory spread);top = (bedrock\_loc(column-1) + memory\_spread);if((value > bedrock_sig) aa (row > bottom) aa (row < top))
                bedrock loc(column) = row;break:
            end
        elseif((column > 1) &@ (bedrock\_loc(column-1) == 0))if (value > bedrock sig)
                bedrock_loc(column) = row;
                break:
            end
        end
    end
    if (bedrock loc (column) == 0)
        warning = sprintf('Warning: Lost bedrock at column %d', column);
        disp(warning):
    end
end
memory_out = bedrock_loc(column);
```
- Program acquires bedrock location in first column
- This is used as a starting point in the next column
- If bedrock is lost, program returns to acquisition step

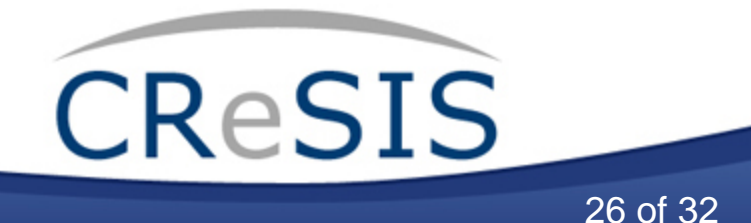

# Visualization

- Analysis of data through sight
- An important part of the analysis process
- Particularly used during explorative data analysis, where the analysis is driven by the data itself, as opposed to a hypothesis

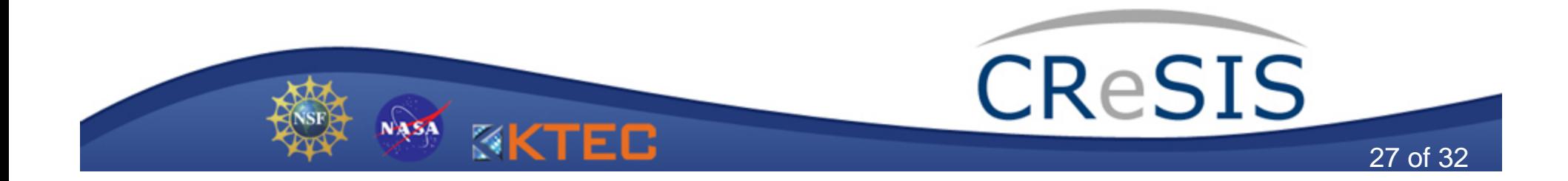

#### Cross Sections

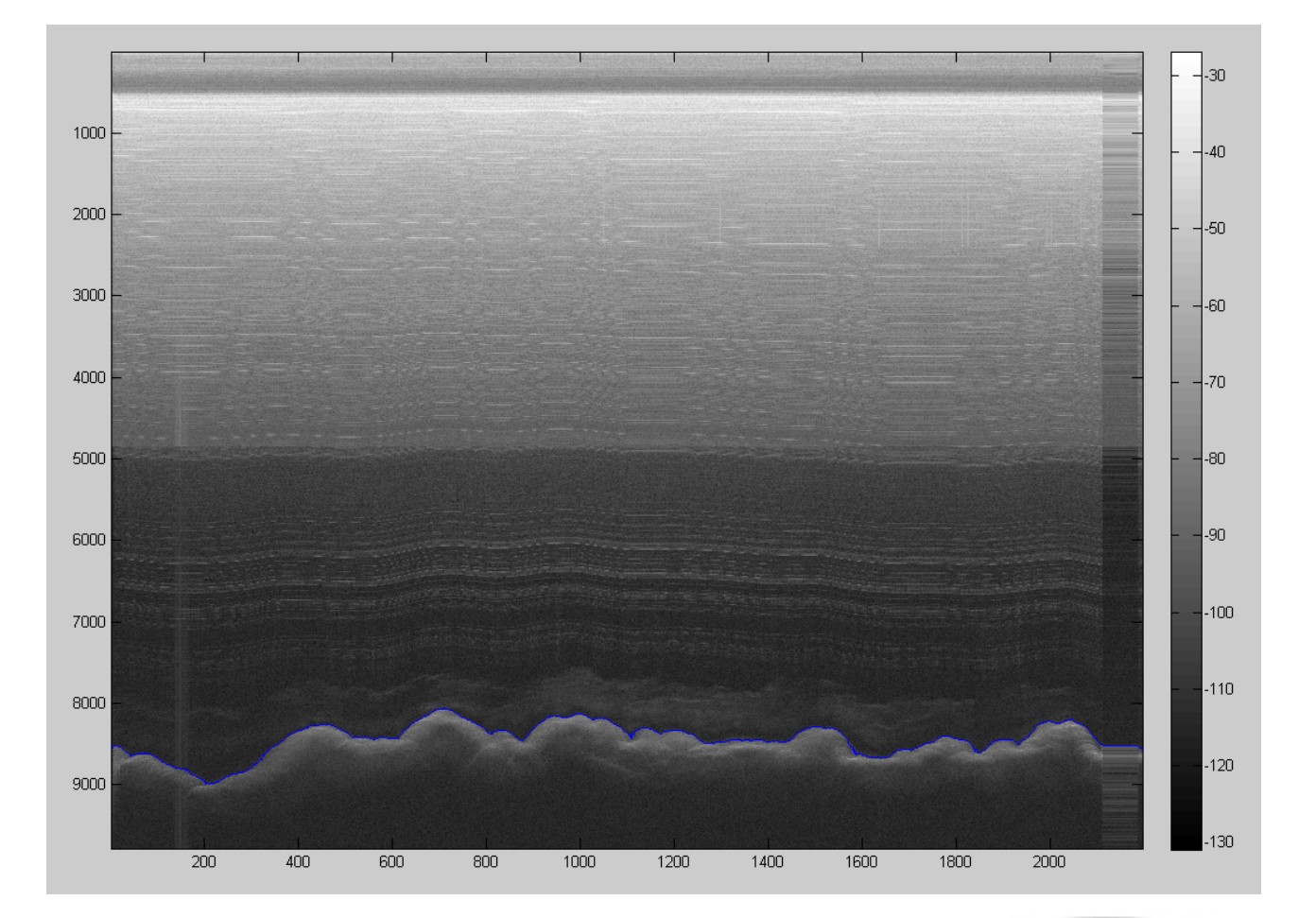

NASA

K

**CTEC** 

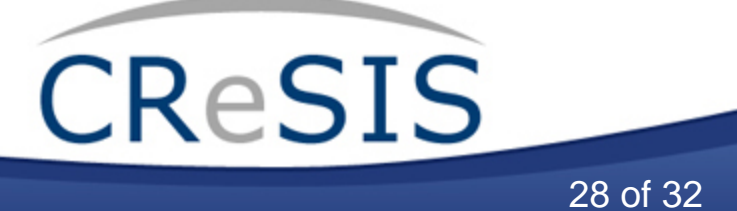

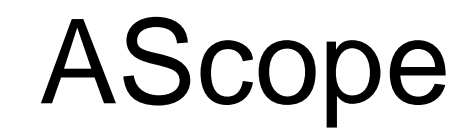

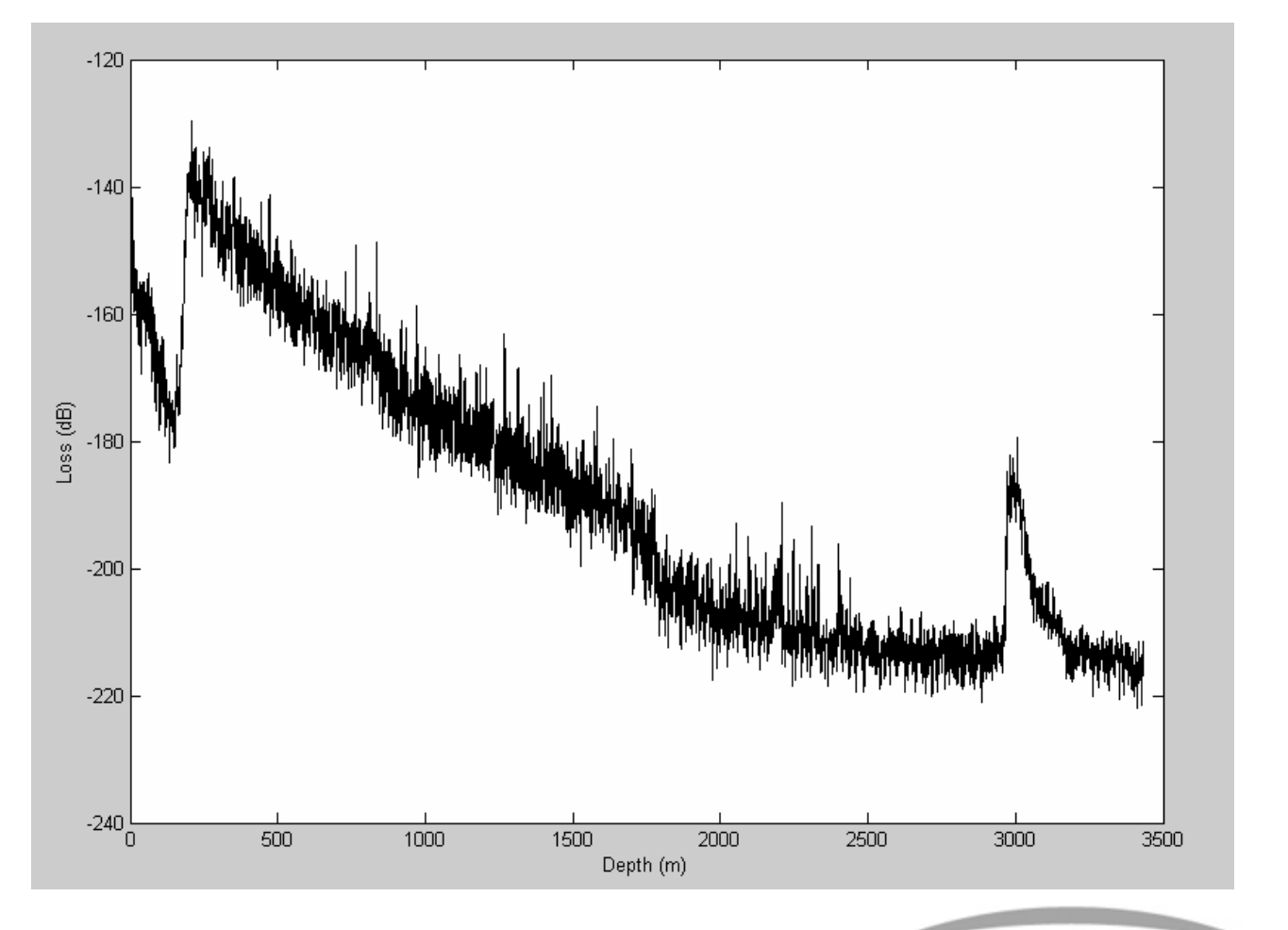

NASA

**EXTEC** 

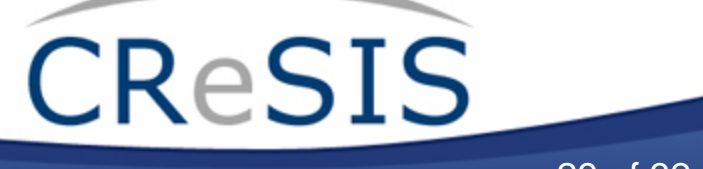

29 of 32

#### Thickness Chart

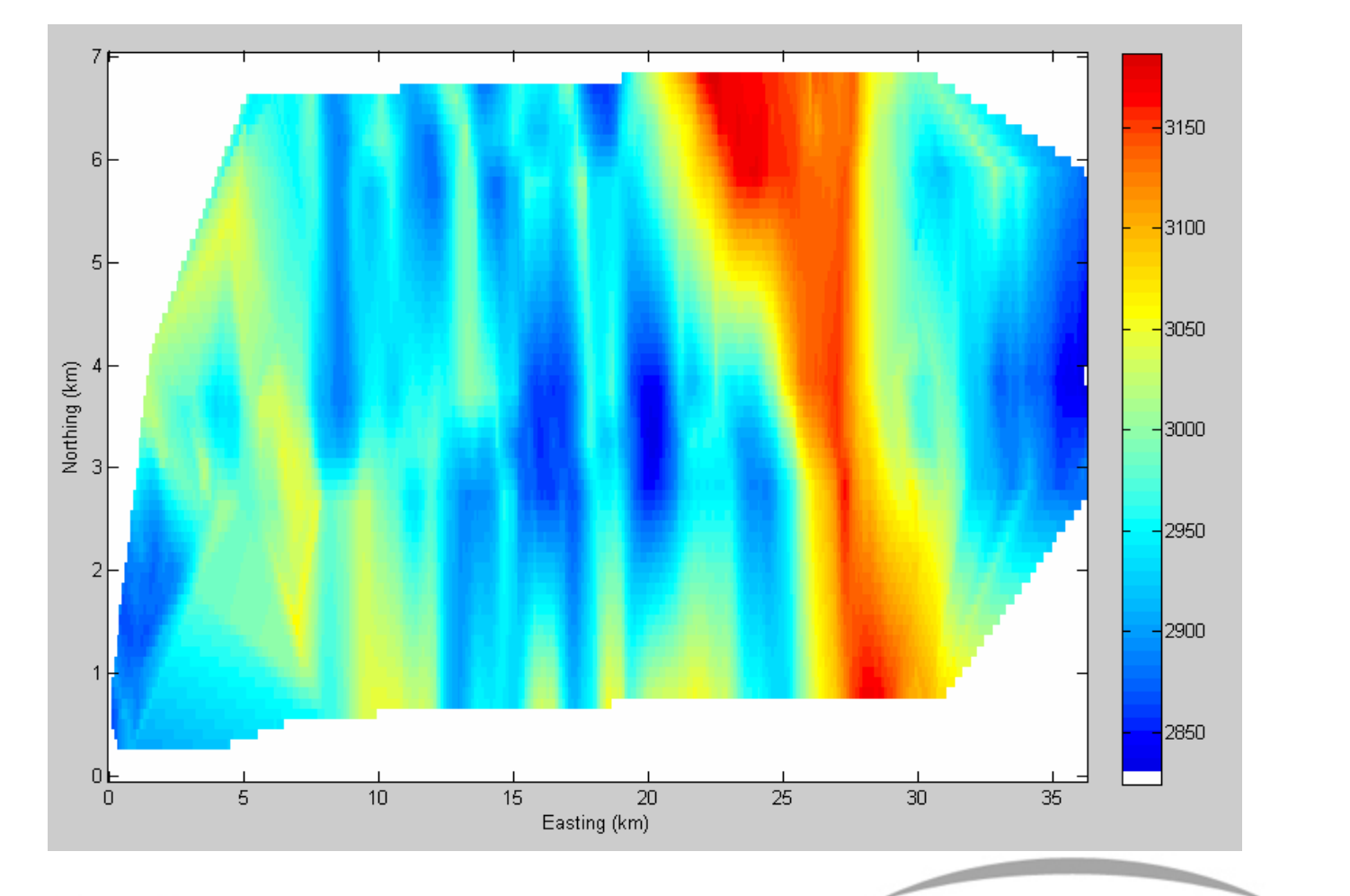

NASA

 $\mathbb{N}$ 

ΈC

CReSIS 30 of 32

#### Slope Chart

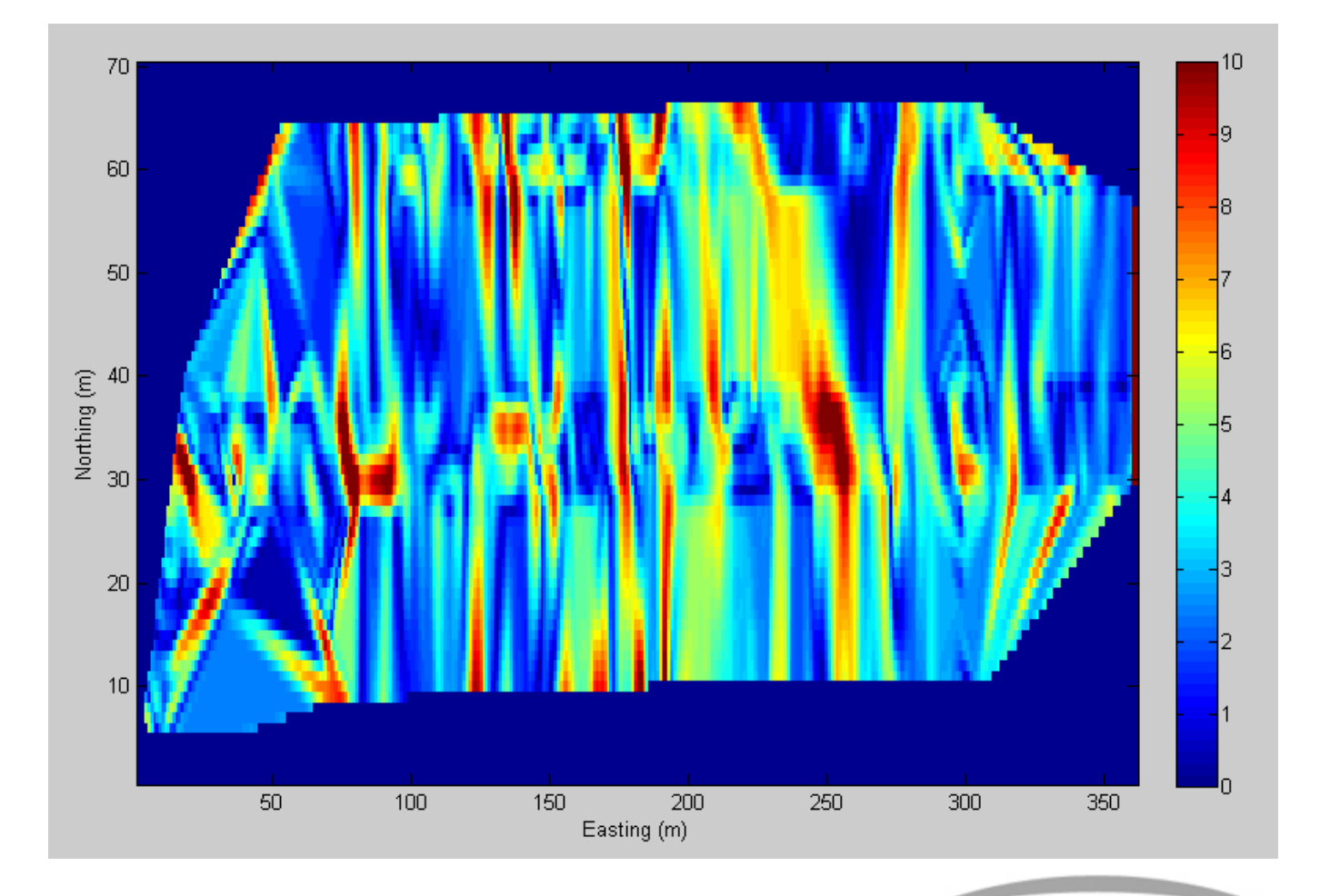

NASA

 $\lvert \mathcal{A} \rvert$ 

KTEC

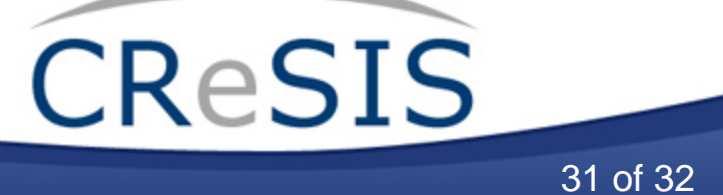

#### Questions?

- Office: 315 Nichols
- Email: clewis@cresis.ku.edu

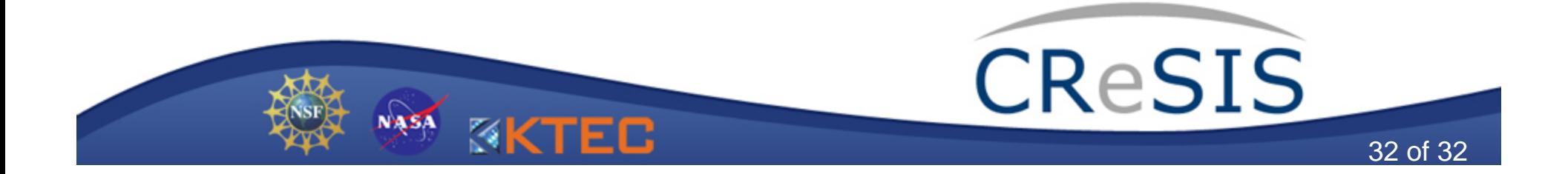

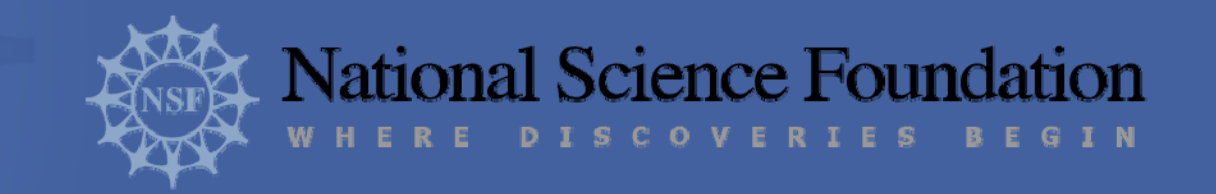

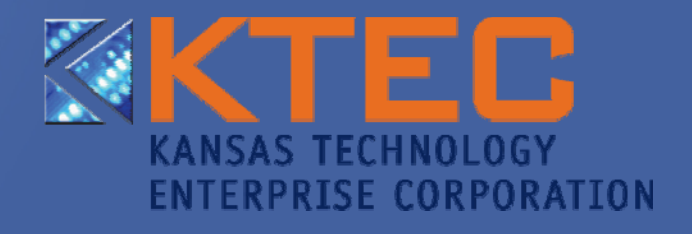

THE UNIVERSITY OF I KANSAS

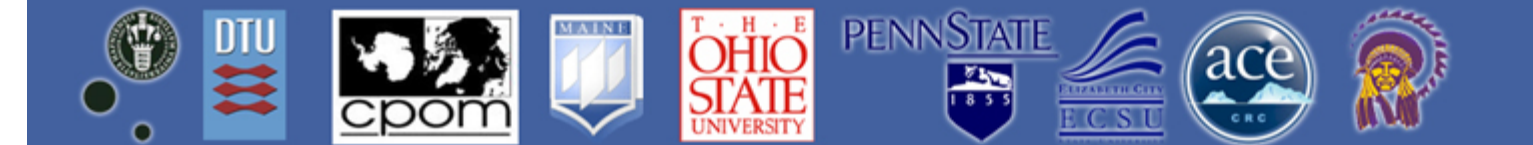

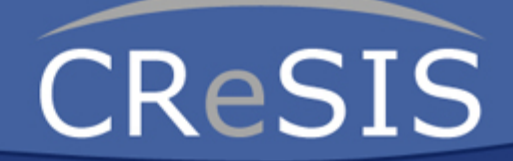

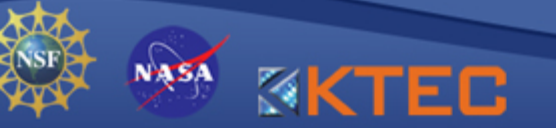